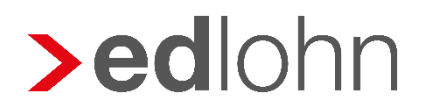

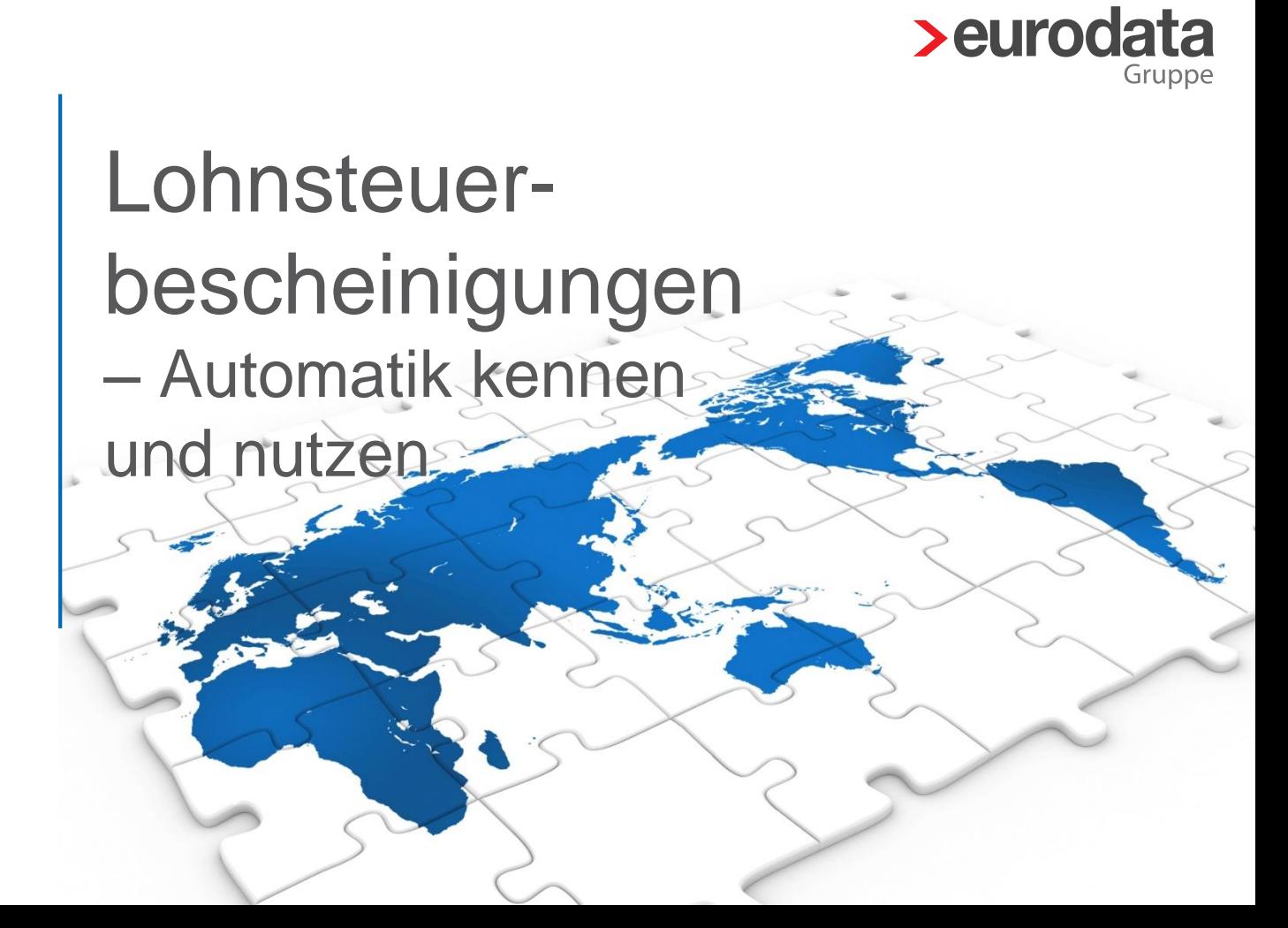

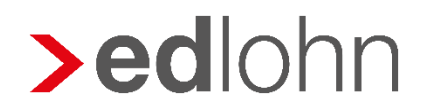

### **Vorstellung**

Monika Siebenlist Produktmanagerin edlohn

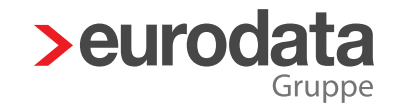

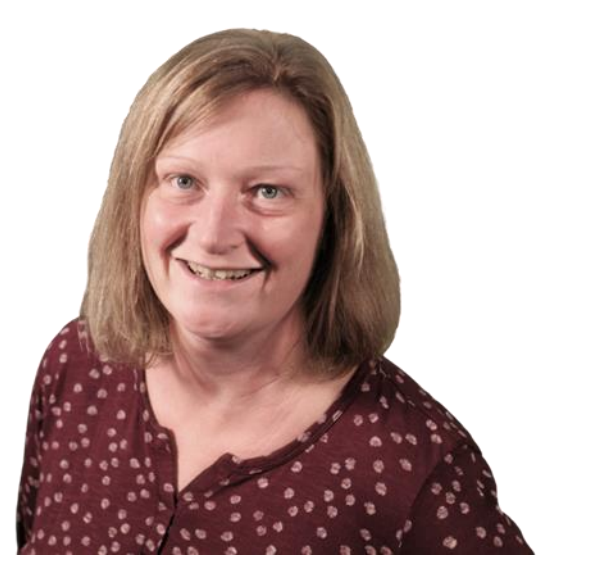

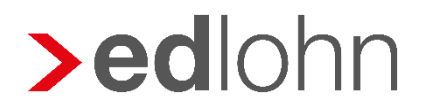

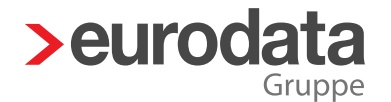

## Agenda

- 1. Grundlagen / Einstellungsmöglichkeiten
- 2. Beispiele Varianten
	- > 1 Vollautomatisch
	- > 2 Teilautomatisch
	- > 3 Manuell

#### Viele Wege…..

3. Fragen und Sonderfälle …… ein Ziel

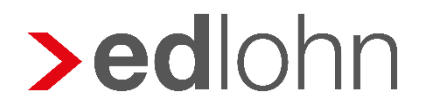

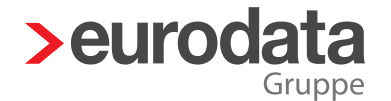

### **1. Grundlagen**

- **> 1.1 Entstehung einer LStB** 
	- Austritt
	- **Jahreswechsel**
	- Wechsel von PGS 101 z.B. in PGS 109
- **> 1.2 Übermittlung** der LStB an FA
- 1.3 **Ausfertigung für den Mitarbeiter**

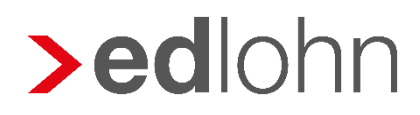

## 1.2 (1) Übermittlung an das Finanzamt

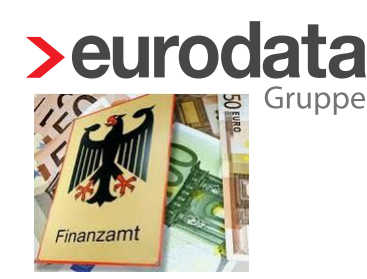

2 Einstellungs-Möglichkeiten *> Firma > Abrechnungs-*

*Daten > Einstellungen > Elektronische Services des Rechenzentrums*

#### > mit / durch Abrechnung

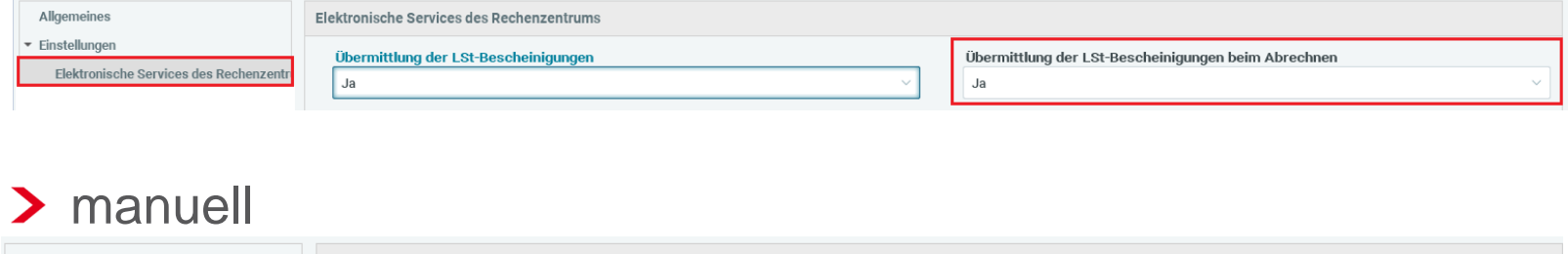

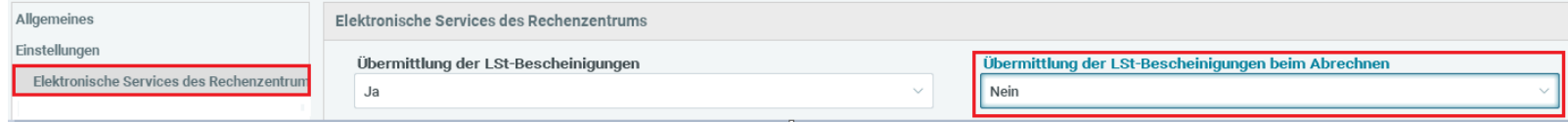

Folie 6 www.eurodata.de

#### 27.10.2021

**>eurodata** 

1.2 (1) Übermittlung an das Finanzamt

# Automatisch

- Übermittlung der LSt-Bescheinigungen beim Abrechnen  $=$  Ja
- Versand erfolgt durch die Abrechnung

**>edlohn** 

# Manuell

- Übermittlung der LSt-Bescheinigungen beim Abrechnen  $=$  Nein
- Versand erfolgt durch manuelles Anstoßen **nach der Abrechnung**

#### 27.10.2021

# 1.2 (2) Übermittlung / Bestätigung Finanzamt

- Bestätigung des Eingangs durch das Finanzamt  $\blacktriangleright$
- 2 Möglichkeiten für den **Zeitpunkt der Bereitstellung** der LSt-Bescheinigung für  $\blacktriangleright$ den Mitarbeiter (1.3) **Nein JA**
- Mandant >  $\blacktriangleright$ Druckeinstellungen > LSt-Bescheinigung > *Nur akzeptierte LSt-Bescheinigungen drucken*
- erst wenn I St-Bescheinigung **akzeptiert** ist, erfolgt die Bereitstellung für weitere Schritte z.B. Archiv
- Zeitpunkt: Folgemonat
- Transfer-Ticket-Nummer

- die LSt-Bescheinigung wird direkt beim Abrechnen im Archiv bereitgestellt
- Zeitpunkt: **Entstehungsmonat**
- keine Transfer-Ticket-Nummer

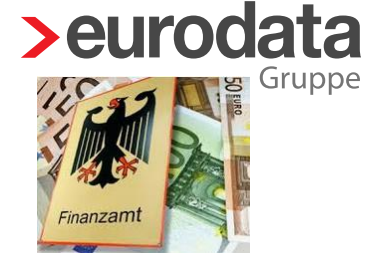

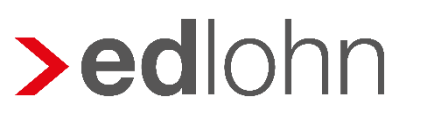

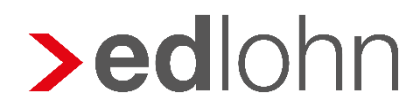

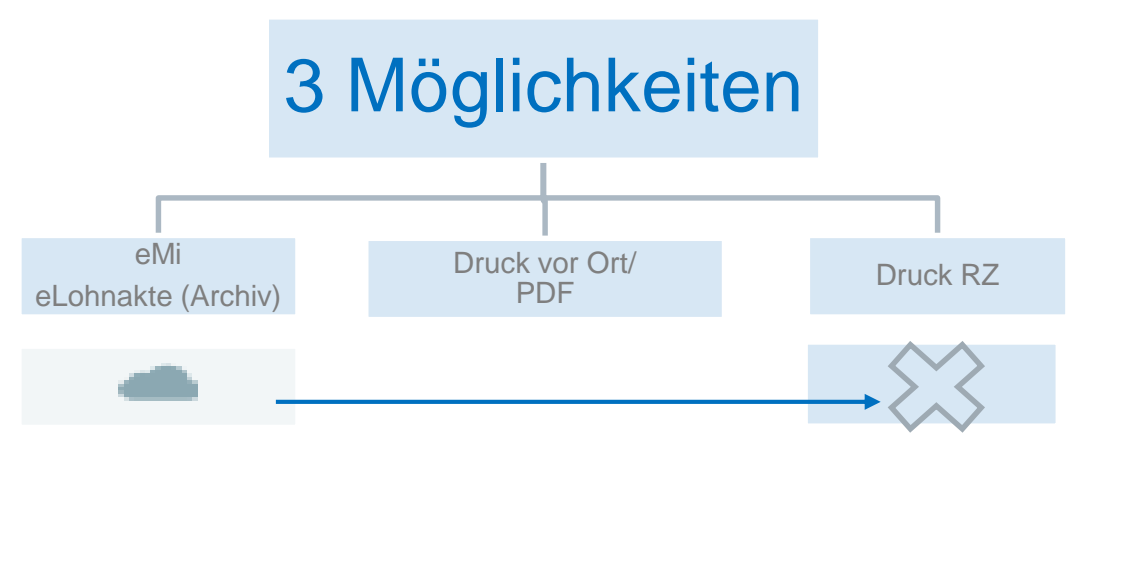

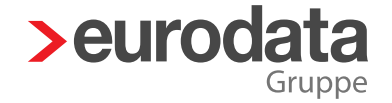

Ausdruck der elektronischen Lohnsteuerbescheinigung für 2022 Nachstehende Daten wurden maschinell an die Finanzverwaltung übertragen.

 $\Gamma$ 

 $\mathbb L$ 

**Monocht al Observise use** Datum eTIN: **Montifications** man Parsonale immar **Galantedatum** Transforfinist

zugrunde gelegt: Steuerklasse/Fakt

Zahl der Kinderfreibeträt

Steuerfreier Jahresbetrat

Jahreshinzurechnungsbetrag

Anschrift und Steuernummer des Arbeitgebers

Dem Lohnsteuerabzug wurden im letzten Lohnzahlungszeitraum

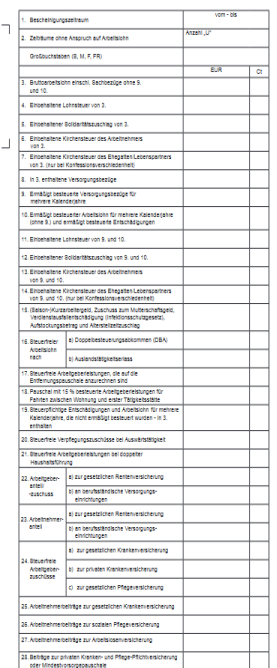

Zeitpunkt => (siehe Schritt 1.2 (2) Bestätigung durch FA)

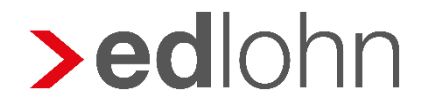

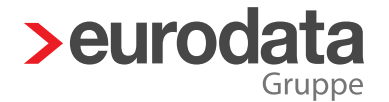

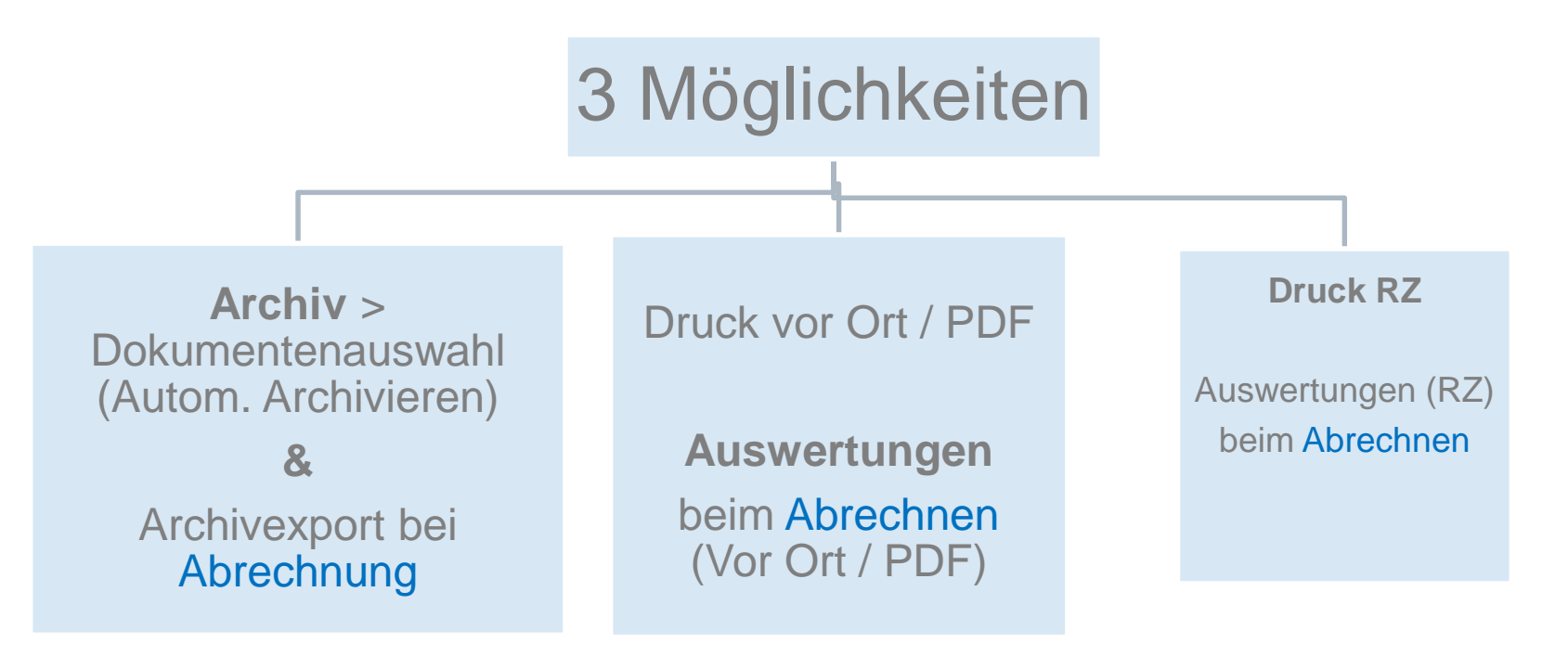

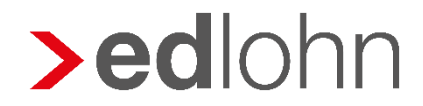

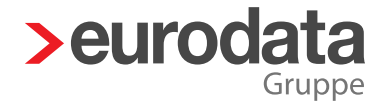

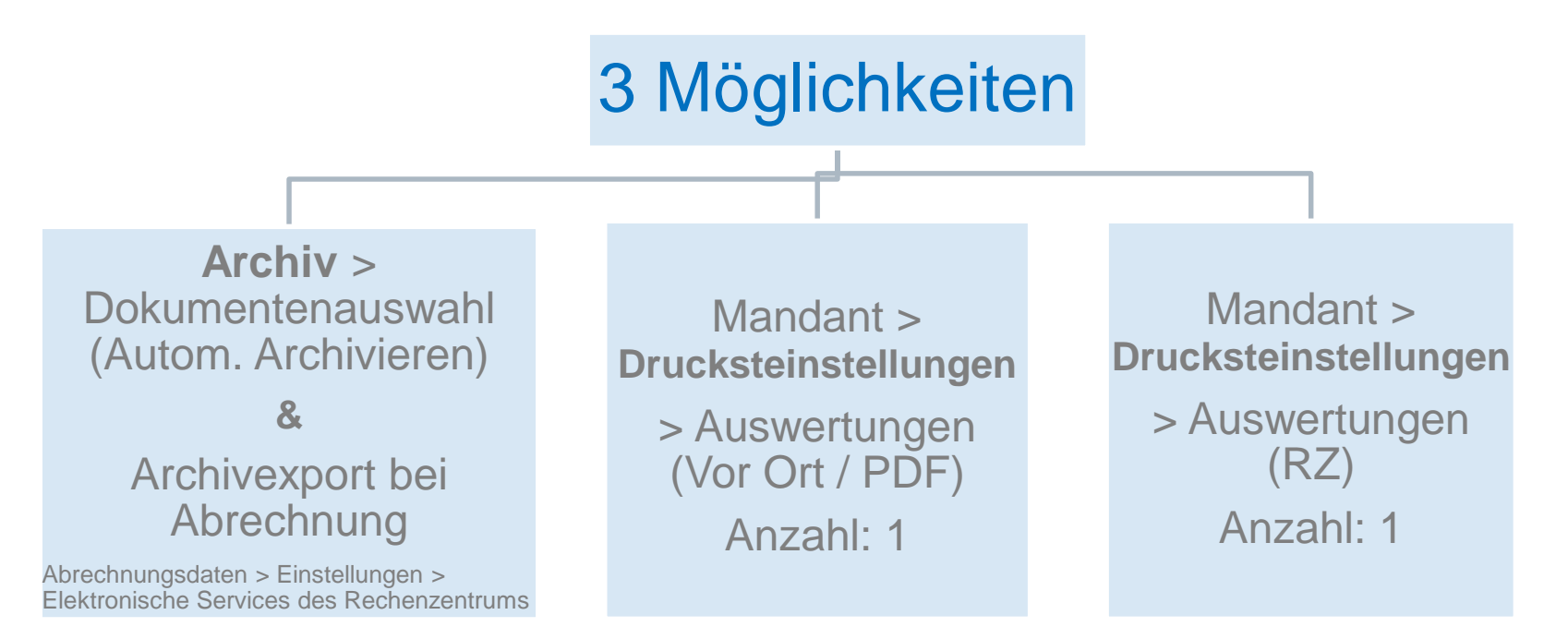

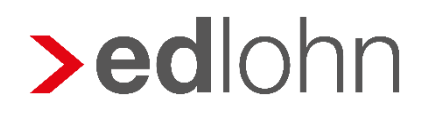

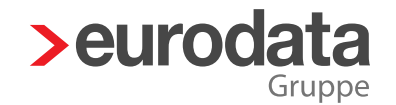

#### 2. Beispiele (2.1 Vollautomatisch)

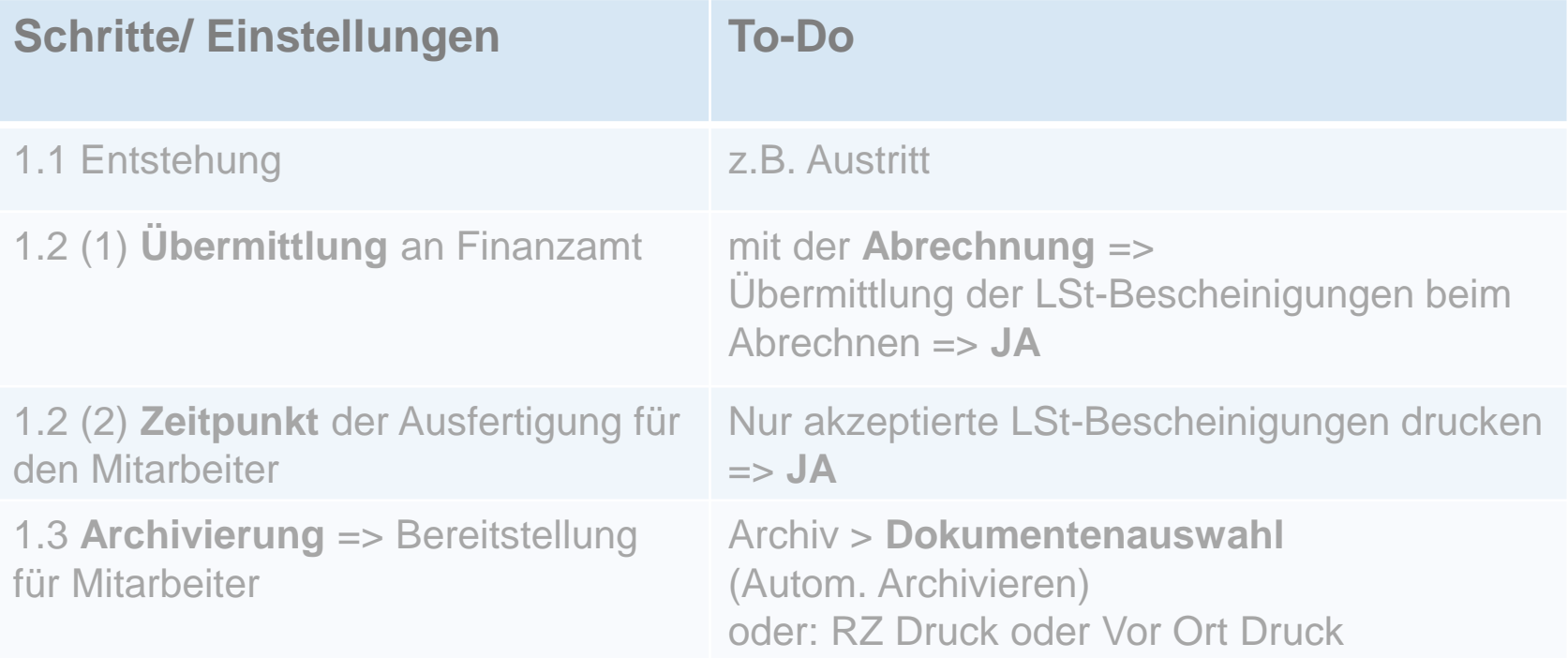

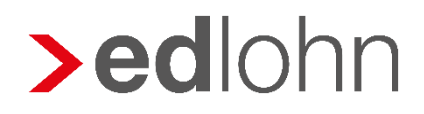

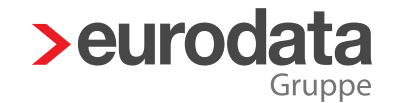

#### 2.1 Vollautomatisch

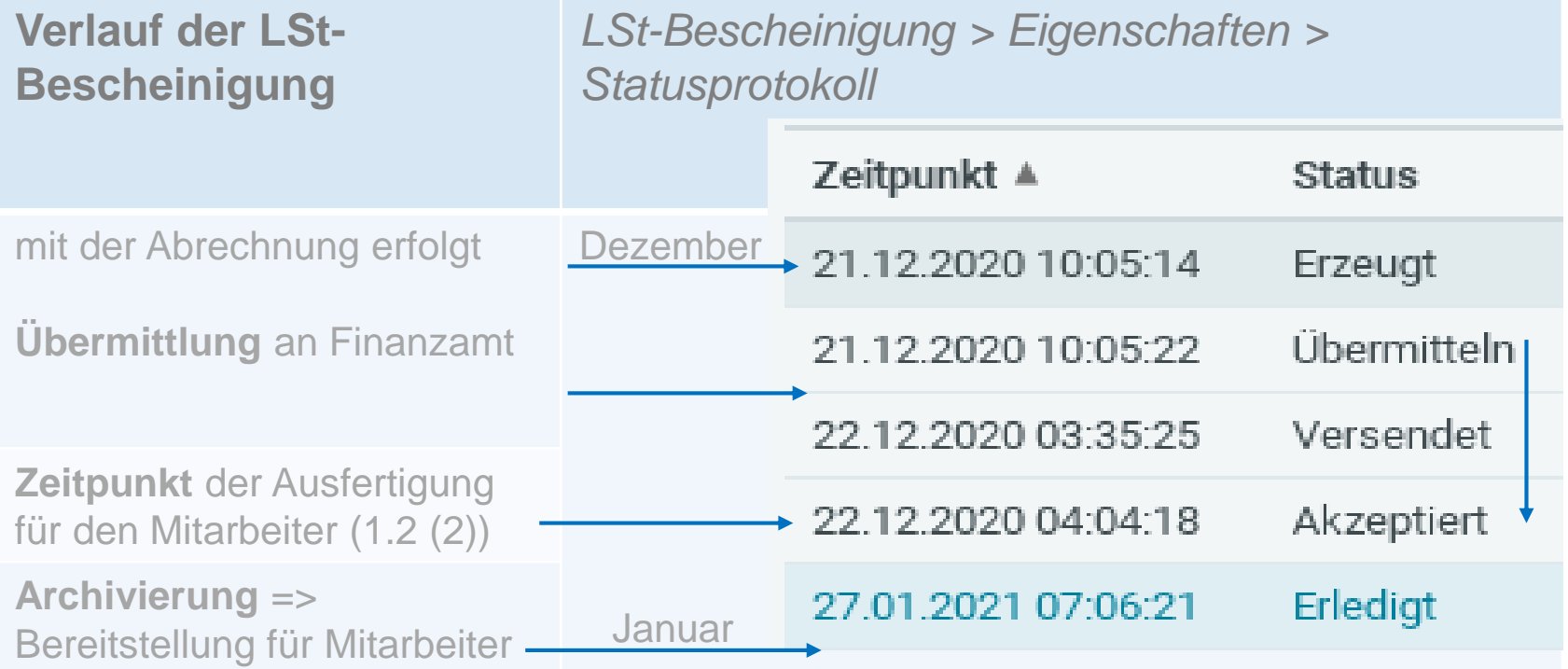

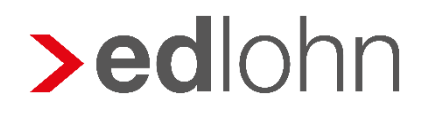

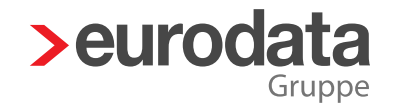

#### 2.1 Vollautomatisch

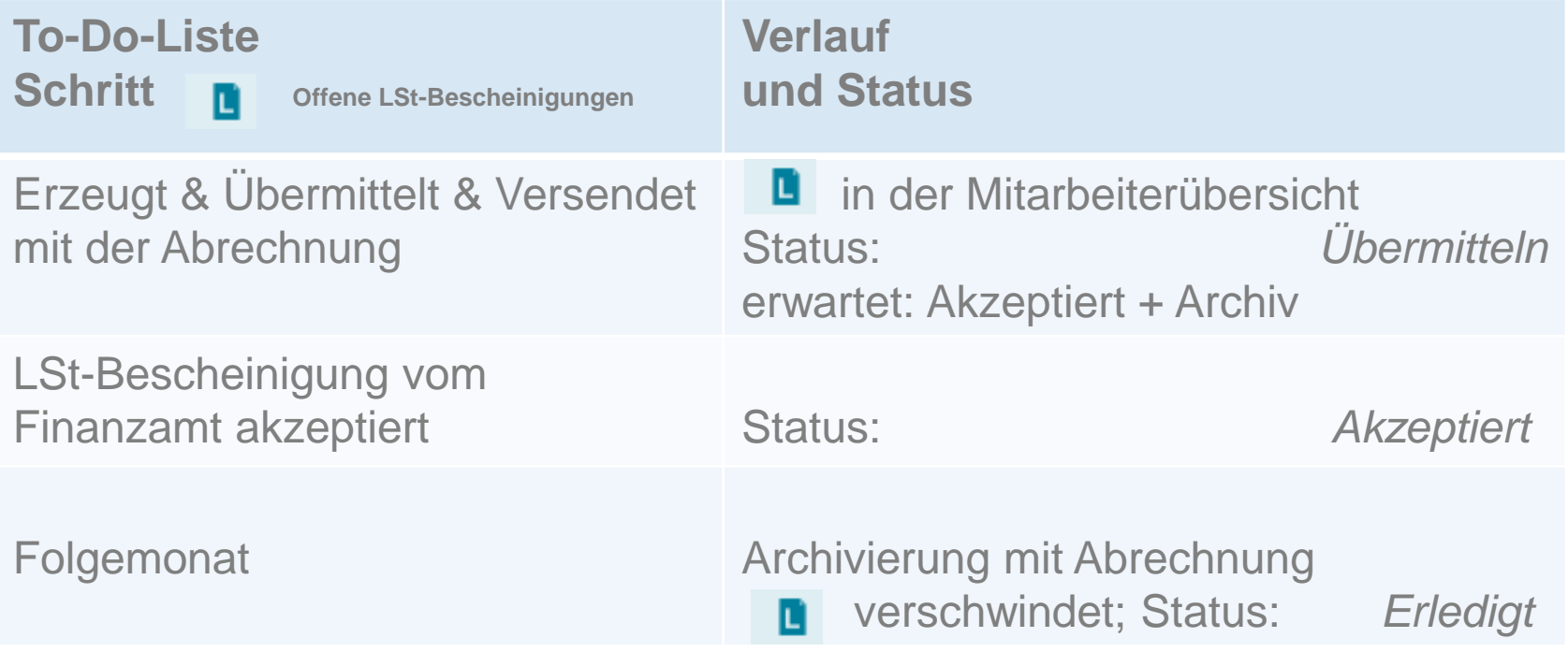

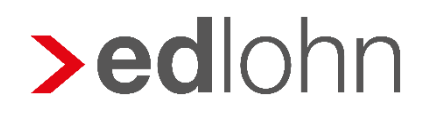

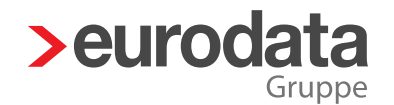

## 2.1 Vollautomatisch (Abwandlung)

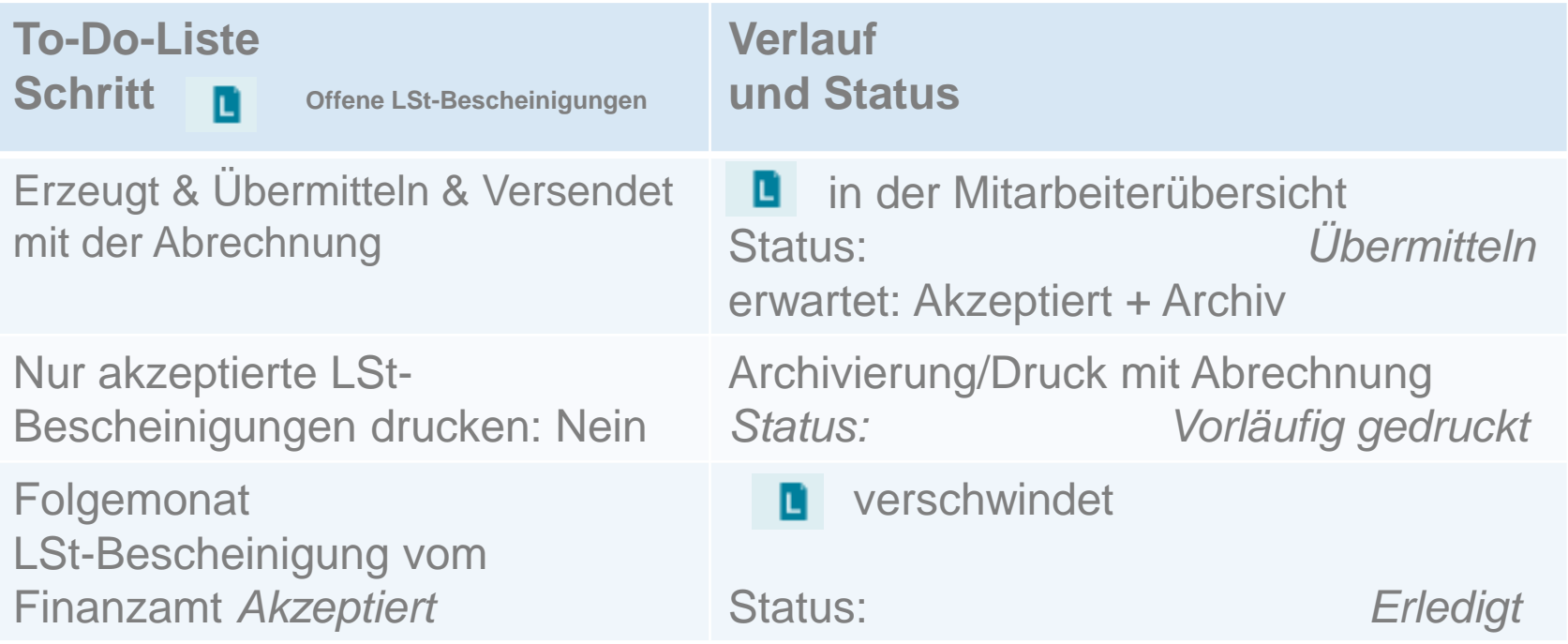

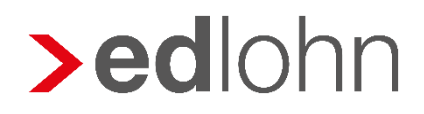

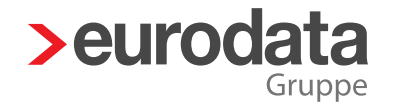

## 2.1 Teilautomatisch

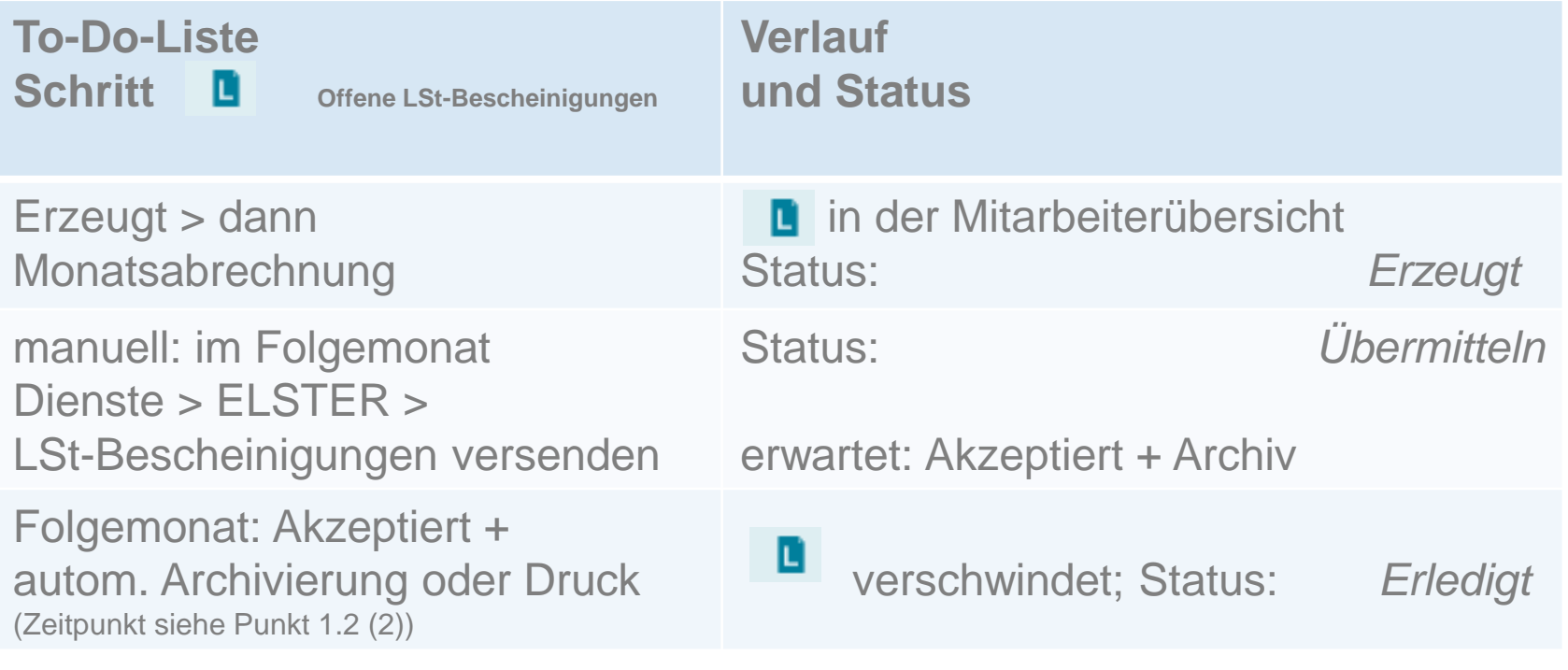

#### Folie 16 www.eurodata.de

## 1.2 (1) Übermittlung an das Finanzamt

# Automatisch

- Übermittlung der LSt-Bescheinigungen beim Abrechnen  $=$  Ja
- Versand erfolgt durch die Abrechnung

**>edlohn** 

# Manuell

- Übermittlung der LSt-Bescheinigungen beim Abrechnen  $=$  Nein
- Versand erfolgt durch manuelles Anstoßen **nach der Abrechnung**

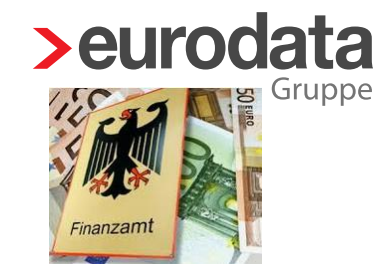

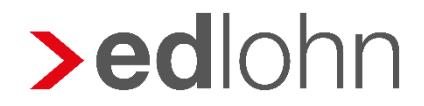

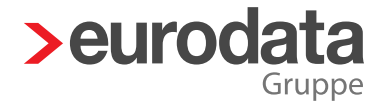

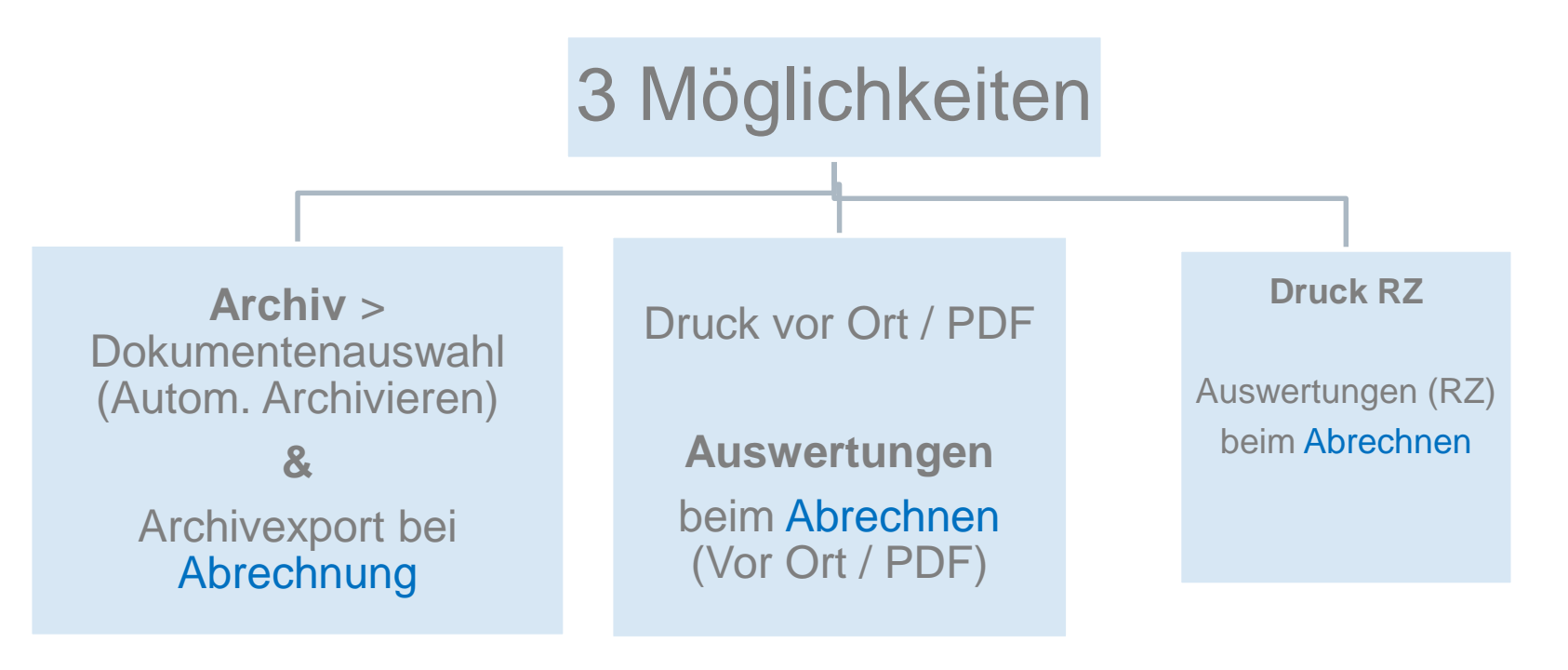

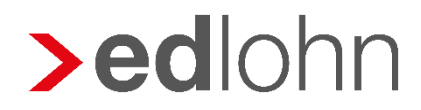

### 2.3 Manuell

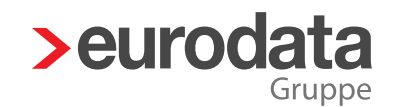

Abrechnung Manueller Versand Druck/ Archivierung außerhalb der Abrechnung Wechsel in den Entstehungsmonat erforderlich und manuelles *Erledigt* setzen

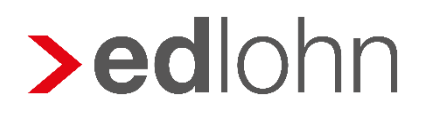

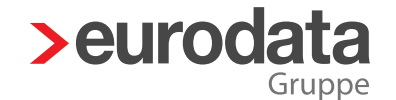

- > LSt-Bescheinigung erhält Status , Abgelehnt'
	- LSt-Bescheinigung auswählen > Weitere Aktionen:

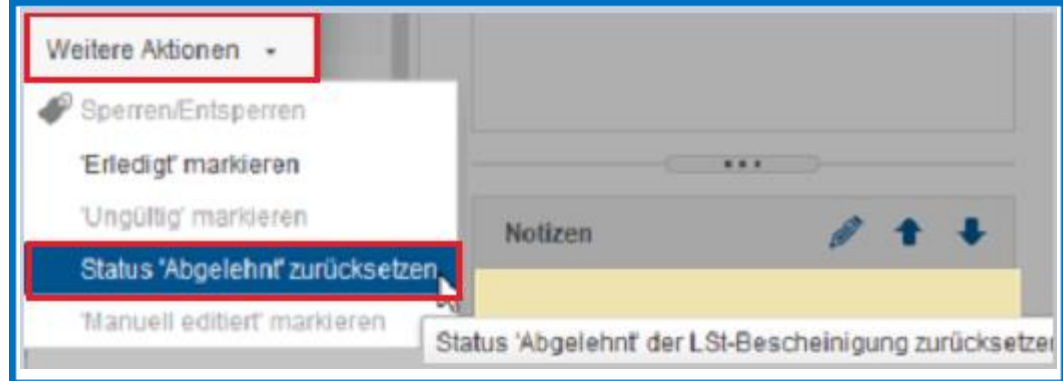

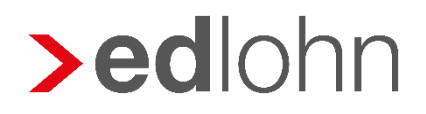

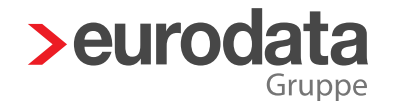

#### > LSt-Bescheinigung erhält Status , Abgelehnt'

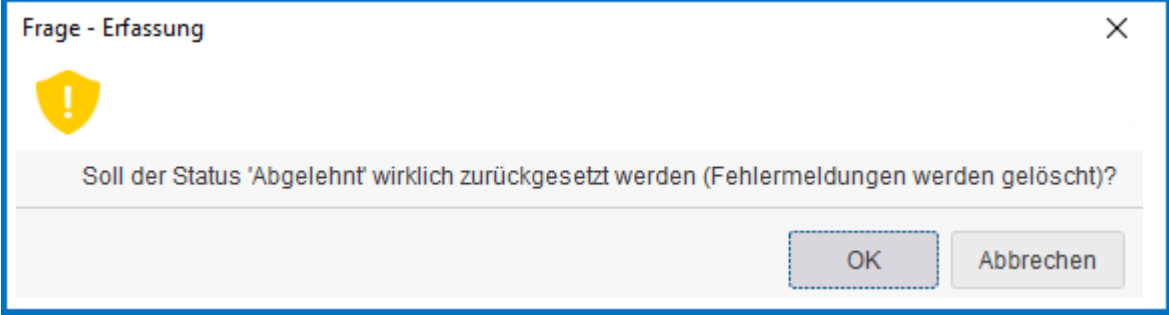

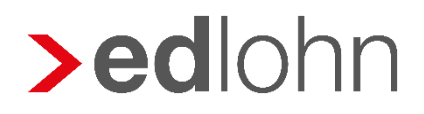

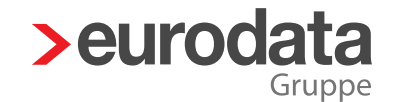

#### > LSt-Bescheinigung erhält den Status , Abgelaufen"

Versand mehrfach => ohne Annahme durch Finanzamt

#### **>** Annahme durch Finanzamt verweigert Nachrichten:

Fehler 205011031: Die Identität wurde nicht bestätigt. IdNr:

Folgende Schritte sind zu tun:

- · Gehen Sie auf Firmenebene über Dienste > Elster > LSt-Bescheinigungen anzeigen
- · Korrigieren Sie die LStBescheinigung des oder der Arbeitnehmer die als fehlerhaft gekennzeichnet sind über Eigenschaften.
- · Sind alle Fehler beseitigt, entsperren Sie die als abgelehnt gekennzeichneten LStBescheinigungen über Weitere Aktionen > Status Abgelehnt zurücksetzen.
- · Die LStBescheinigungen erhalten den Status Erzeugt
- . Über Elster > LSt-Bescheinigung versenden müssen die LStBescheinigungen nochmals versendet werden.

Falls der Fehler von Ihnen nicht behoben werden kann, setzen Sie sich bitte mit dem Support-Team in Verbindung.

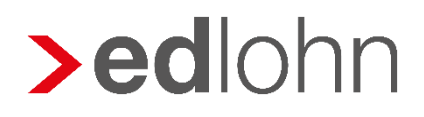

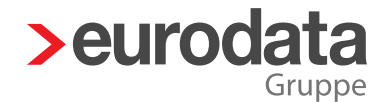

- Stornoverfahren seit 2016
- > Stornogründe
	- falscher Zeitraum
	- Daten zur Person (IdNr, eTIN, Name, Vorname, Geburtsdatum falsch)
- ansonsten Korrektur (z.B. Änderung der Beträge)
- > Steuerfrei => keine Lohnsteuerbescheinigung!

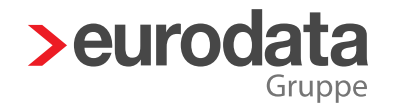

## *Vielen Dank für Ihre Aufmerksamkeit!*

Folie 23 www.eurodata.de

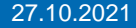

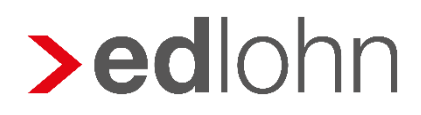

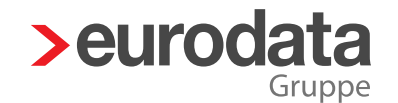

## **Haftungsausschluss**

 $\blacktriangleright$ Diese Präsentation wurde von **eurodata** mit der gebotenen Sorgfalt und Gründlichkeit erstellt. **eurodata** übernimmt keinerlei Gewähr für die Aktualität, Korrektheit, Vollständigkeit oder Qualität der Angaben. Weiterhin übernimmt eurodata keine Haftung gegenüber den Benutzern oder Dritten, die über diese Dokumentation oder Teile davon Kenntnis erhalten. Insbesondere können von dritten Parteien gegenüber **eurodata** keine Verpflichtungen abgeleitet werden. Der Haftungsausschluss gilt nicht bei Vorsatz oder grober Fahrlässigkeit und soweit es sich um Schäden aufgrund der Verletzung des Lebens, des Körpers oder der Gesundheit handelt.